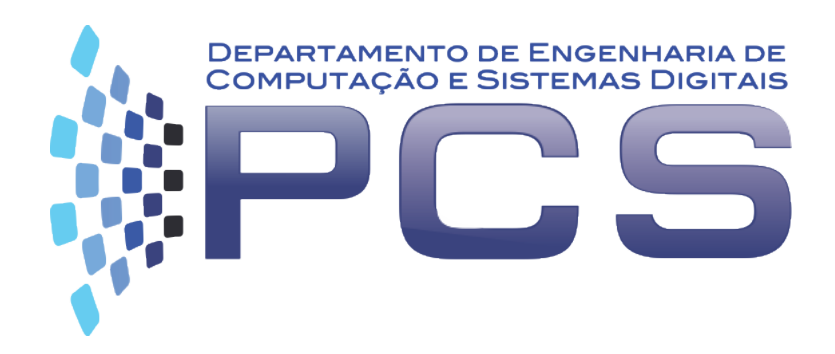

## **PCS3616**

## Programação de Sistemas (Sistemas de Programação)

Semana 5, Aula 9

#### **Introdução Programação em linguagem de máquina E/S Trechos de Código Java da MVN**

Escola Politécnica da Universidade de São Paulo

## **Tabela de mnemônicos para a MVN (de 2 caracteres)**

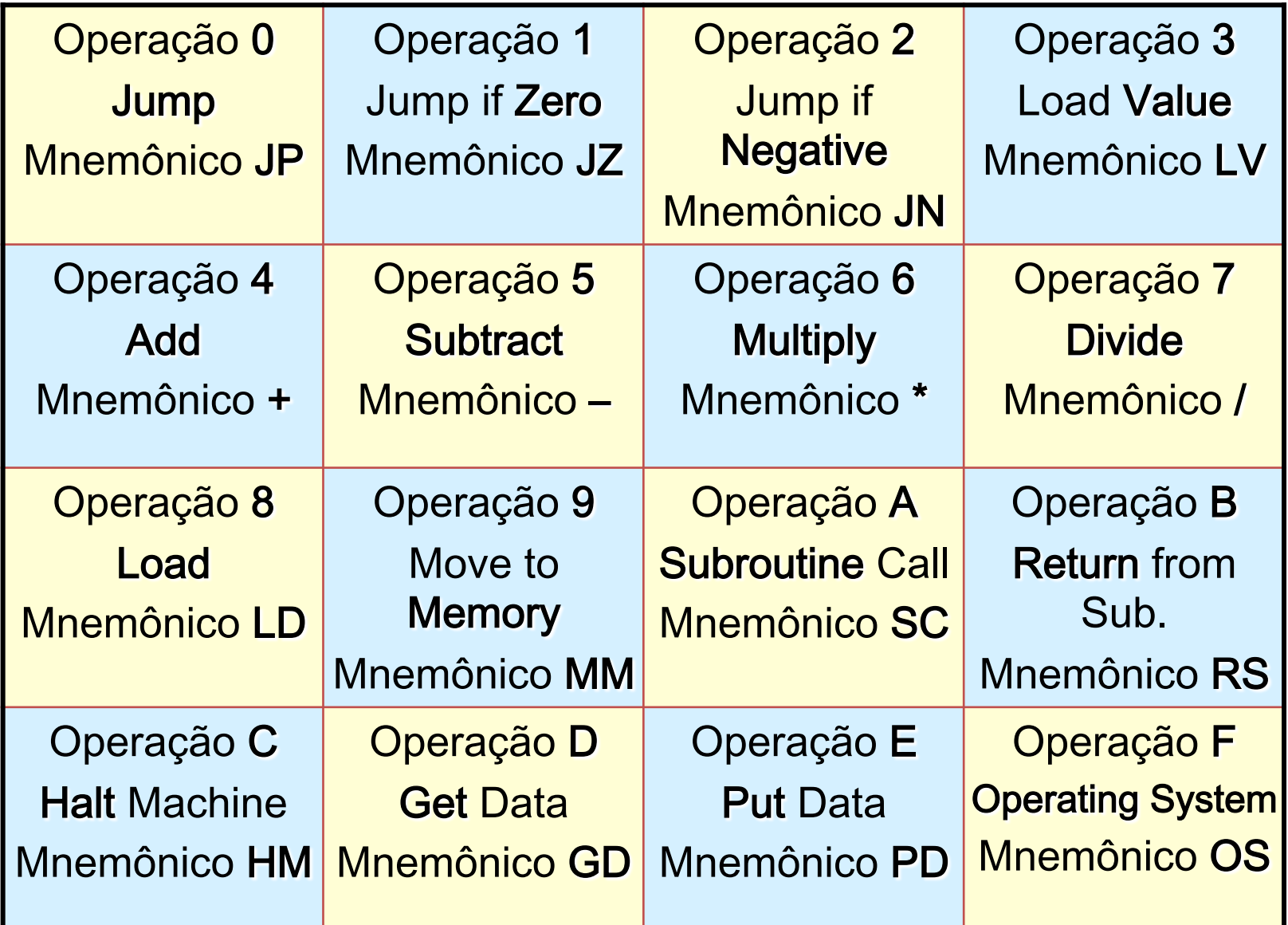

# **Exercício**

Desenvolva um programa que, dada uma sequência de 5 dados, verifica se ela está escrita em ordem decrescente. No caso da sequência estar ordenada, o valor na variável de saída deve ser 0001, em caso contrário, o valor deve ser 0000. Use automodificação do código para ler a sequência de dados e desenvolva sub-rotina **Menor** (dados x e y verifica se x<y).

Nos comentários do código documente as condições, premissas e limitações consideradas.

> **Endereço de início do programa principal: 0000 Endereço da variável de saída: 0002 (resultado) Endereços da lista de dados: 0004 a 000C**

# **E/S na MVN**

- § As instruções "D" e "E" (ou GD e PD em "assembly") permitem o acesso a dados externos à MVN. Por enquanto o acesso tem sido usado por meio de teclado e monitor, ou seja, da seguinte forma:
	- **Entrada: <END> D000**
	- **Saída: <END> E100**
- § No primeiro byte da instrução apresenta-se o código (D, ou E) e o dispositivo de acesso, 0 para teclado e 1 para monitor. No segundo byte apresenta-se a unidade lógica que mapeia algum elemento externo. Na MVN só há um teclado e um monitor, logo as unidades são representadas por 00.

# **Operações de E/S na MVN**

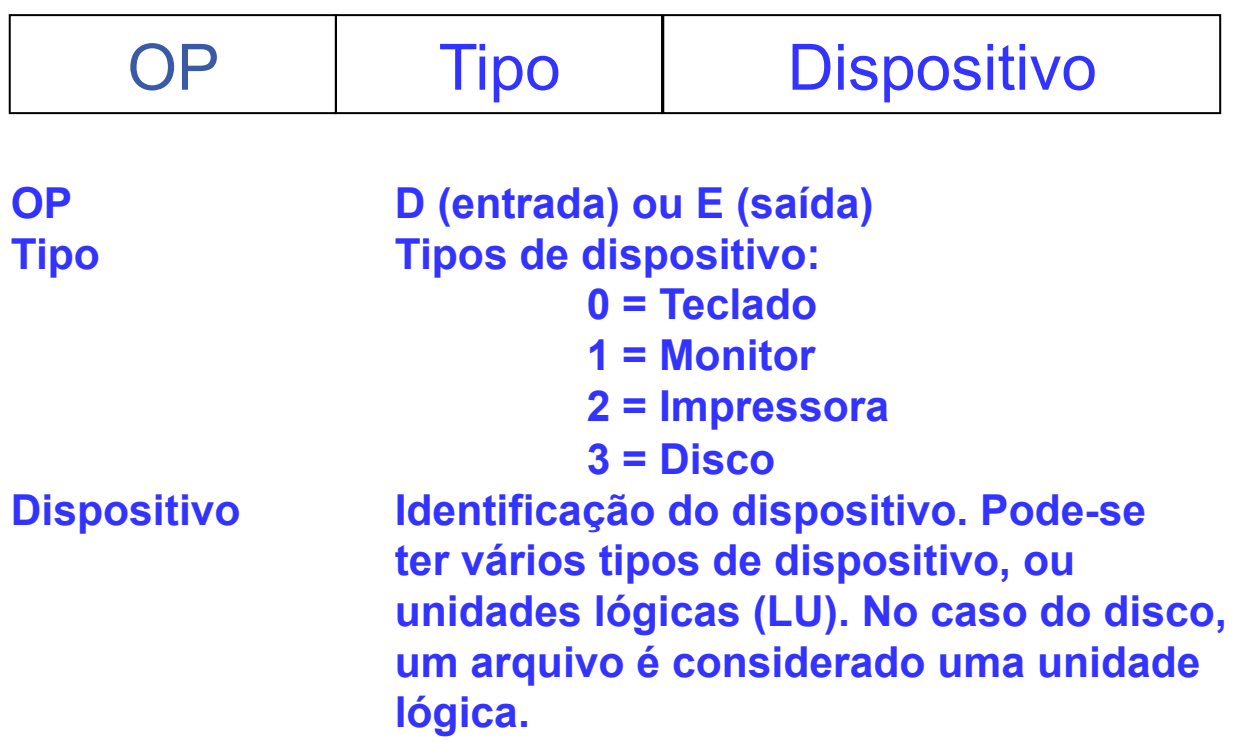

**Pode-se ter, portanto, até 16 tipos de dispositivos e, cada um, pode ter até 256 unidades lógicas.** 

# **Uso de E/S**

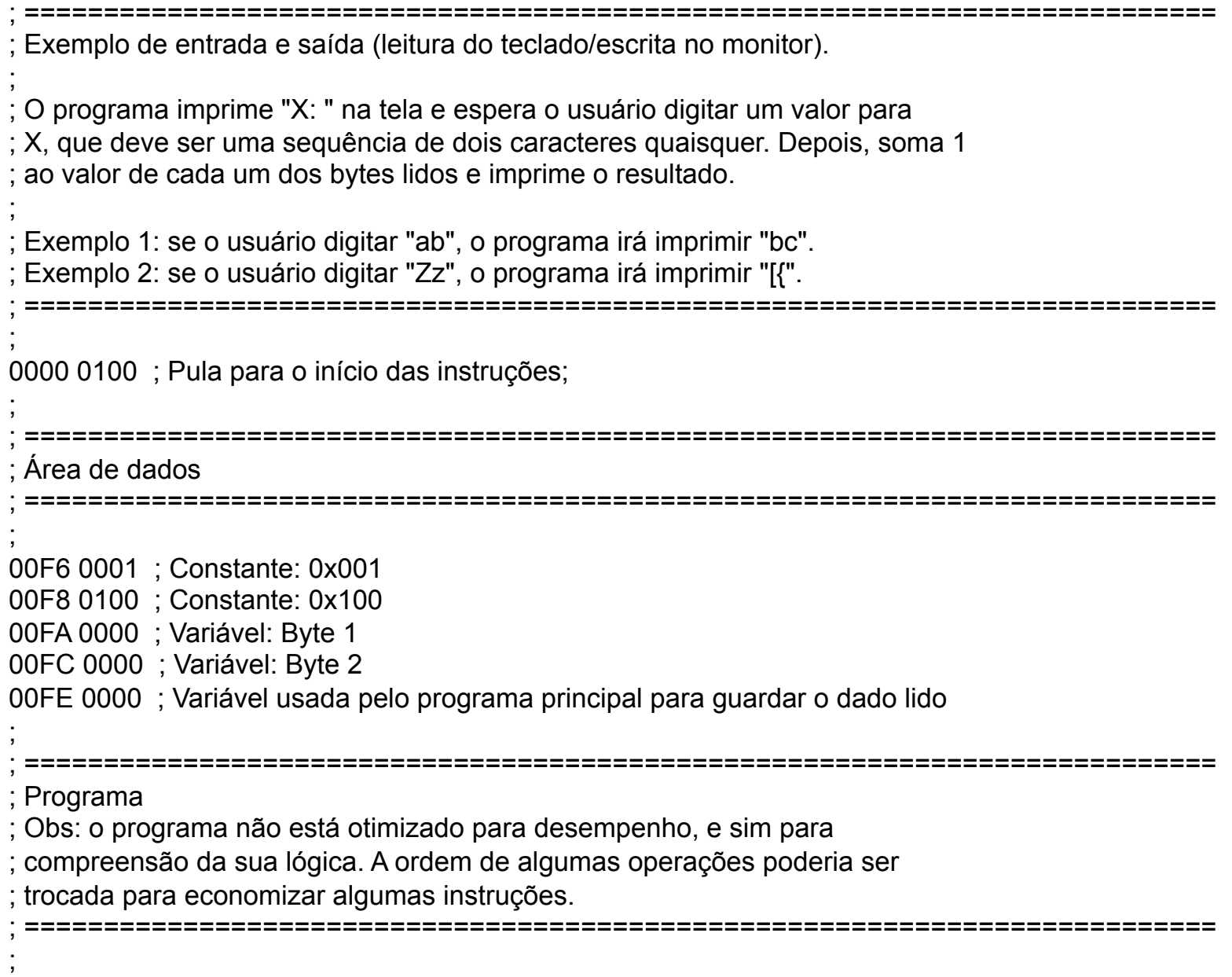

; Escrita no monitor ; 0100 3058 ; Carrega 'X' no acumulador 0102 E100 ; Imprime 'X' 0104 303A ; Carrega ':' no acumulador 0106 E100 ; Imprime ':' 0108 3020 ; Carrega ' ' no acumulador 010A E100 ; Imprime ' ' ; ; Leitura do teclado. ; IMPORTANTE: a leitura sempre é realizada dois bytes por vez! ; 010C D000 ; Lê dois bytes do teclado 010E 90FE ; Guarda os bytes na memória ; Separação dos bytes lidos ; 0110 60F8 ; Multiplica o valor lido por 0x100 0112 70F8 ; Divide o valor lido por 0x100 0114 90FC ; Armazena o byte na variável "Byte 2" 0116 80FE ; Carrega no acumulador o valor lido novamente 0118 70F8 ; Divide por 0x100 011A 90FA ; Armazena na variável "Byte 1" ; ; Cálculo e impressão do resultado ; 011C 80FA ; Carrega o 1o. byte 011E 40F6 ; Soma 1 0120 E100 ; Imprime 0122 80FC ; Carrega o 2o. byte 0124 40F6 ; Soma 1 0126 E100 ; Imprime 0128 0200 ; Pula para a instrução de parada. ; 0200 C200 ; The End.

## **Tabela de caracteres ASCII (7 bits. Ex: "K" = 4b)**

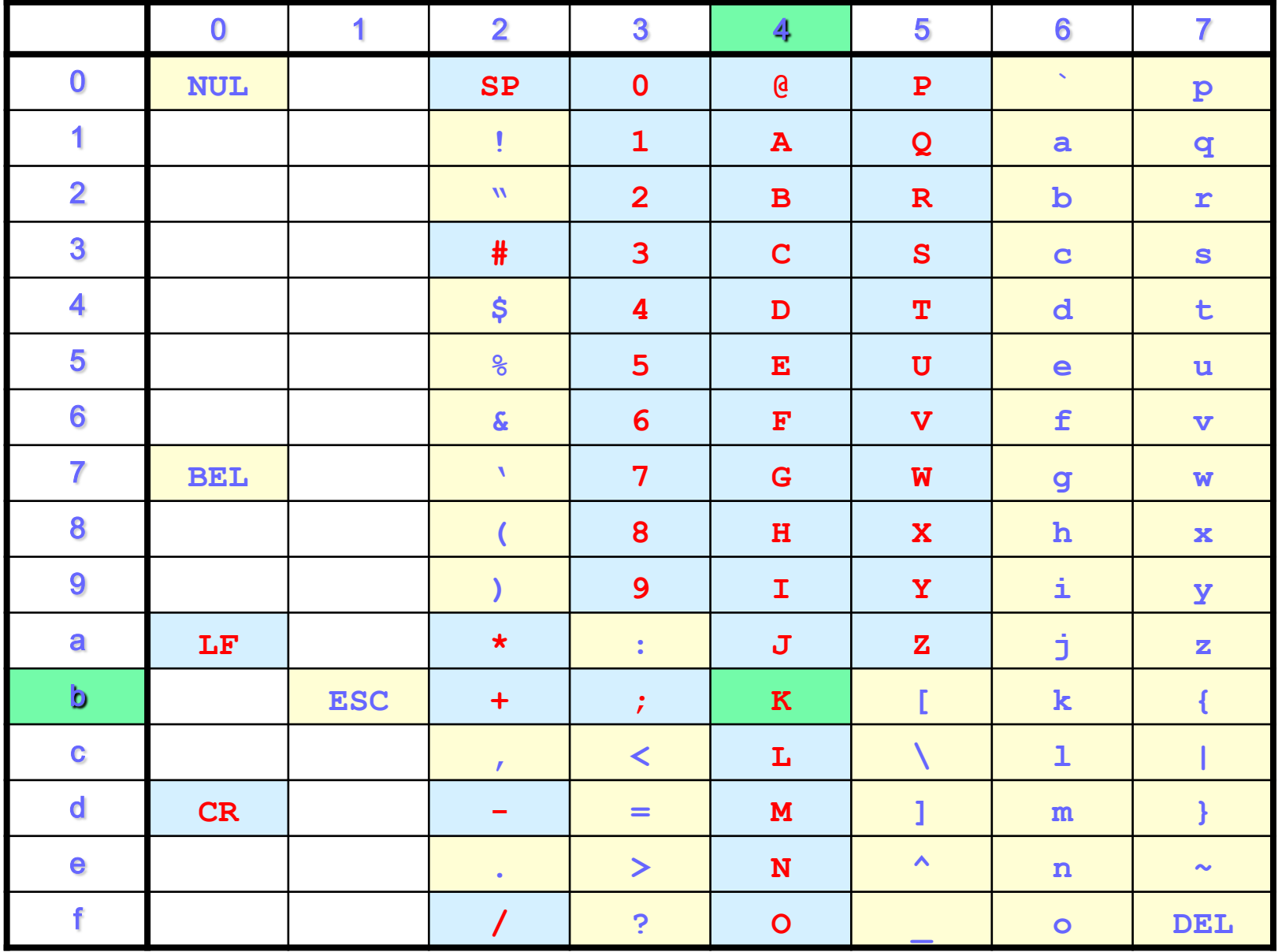

# **E/S na MVN**

- § Para se transformar caracteres ASCII que representam números em valores binários/ hexadecimais é necessário convertê-los a partir de seu valor em ASCII.
	- Lembre-se que na representação dos valores em ASCII a ordem é preservada sempre, tanto para os números quanto para as letras (ordem lexicográfica usual).
- Dessa maneira ao se receber como entrada dois bytes contendo os caracteres "78", tem-se na verdade 0x3738, os caracteres codificados em ASCII.
- § Portanto para se transformar esses caracteres nos números correspondentes é necessário construir uma rotina de conversão para cada um dos bytes.
	- Basicamente basta subtrair 0x30 de cada byte para obtê-los.
	- Depois multiplica-se o byte 1 por  $0 \times 100$  (16<sup>2</sup>) e adiciona-se ao byte 2.

# **Dicas**

- Para facilitar o desenvolvimento, é possível inicializar os dispositivos da MVN através de arquivo.
- Para tanto, crie um arquivo "**disp.lst**" na raiz do projeto NetBeans ou na pasta do arquivo \*.JAR.
- Cada linha deste arquivo indica um dispositivo a ser adicionado no gerenciador.
- Exemplo de arquivo:
	- **0 0 mvn.dispositivo.Teclado**
	- **1 0 mvn.dispositivo.Monitor**
	- **3 1 mvn.dispositivo.Disco dump.dat e**

## **Dicas**

• Sintaxe:

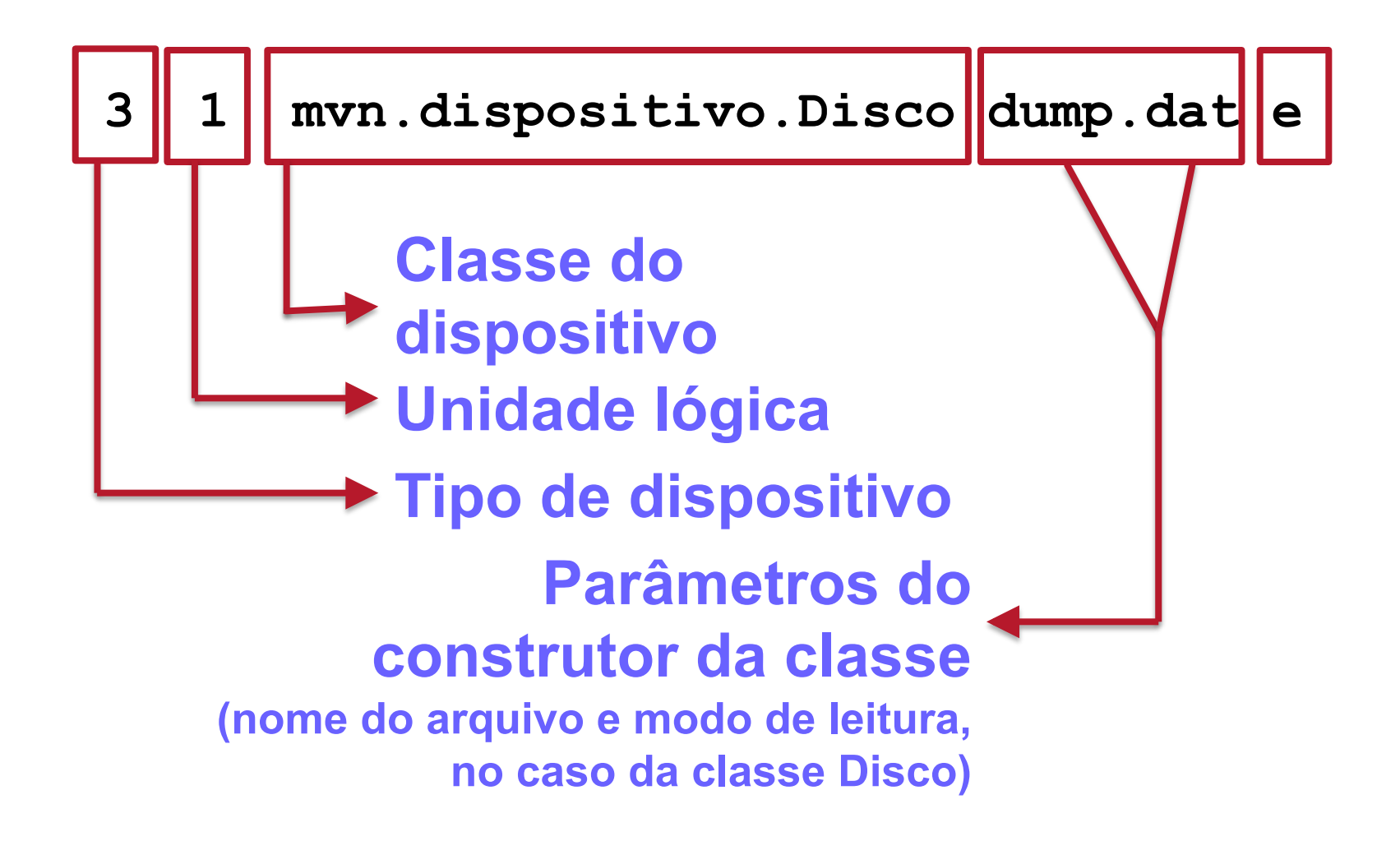

## **MVN em Java**

```
package mvn;
import java.util.BitSet;	
public class	Bits8	extends BitSet implements	Comparable<Bits8>{
        public static final int BYTE_SIZE=	8;
        public static final int NIBBLE_SIZE=	4;
        public static final int HEXBYTE SIZE= BYTE SIZE / NIBBLE SIZE;
        public	Bits8(){	
                Super(BYTE SIZE);
       	 	}
        public	Bits8(byte initialValue){	
                	 	this();		
                setValue(initialValue);
       	 	}
        private void setValue(byte value){	
                for(int i = 0; i < BYTE SIZE; i++)this.set(i, (1 \& (value \rightarrow) i) != 0);}
       			}
```
# **MVN – Métodos estáticos**

**package mvn;** 

```
public class MvnControle{	
private static final int MIN_ADDRESS=	0x0000;	
private static final int MAX_ADDRESS=	0x0FFF;	
private static final String DEV_NAME_TECLADO=	"Teclado";	
//	Este	nome	deve	ser	igual	ao	da	classe
private static final String DEV_NAME_MONITOR=	"Monitor";
private static final String DEV_NAME_IMPRESSORA=	"Impressora";	
private static final String DEV_NAME_DISCO=	"Disco";	
public MvnControle(){	
           this.memoria = new Memoria(MIN ADDRESS, MAX ADDRESS);
           this.io = new GerenciadorDispositivos();
           this.cpu	=	new UnidadeControle(io,	memoria);}
...	
public static String availableDevices(){	
           StringBuilder out = new StringBuilder(MSG HEADER TIPOSDISPOSITIVOSDISPONIVEIS);
           out.append(System.getProperty("line.separator"));	
           for(int i = 0; i < DEVICES.length; i++)out.append(String.format(" %-10s -> %d", DEVICES[i][0], i);
                       	 	out.append(System.getProperty("line.separator"));}	
           return out.toString();	
           }
```
# **MVN – Métodos estáticos**

```
package mvn.controle;
```

```
...	
public class PainelControle	{...	
public PainelControle(MvnControle mvn,	boolean	debug)	{	
     this.mvn = mvn;this.terminal = new TerminalPadrao(debug);
     initialize();
          }	
...	
  		public void dispositivos()	throws MVNException	{	
    				terminal.exibeLinha(mvn.listDispositivos());	
    				terminal.pulaLinha();	
    char acao = terminal.obtem(MSG_PROMPT_ALTERARDISPOSITIVO, "").charAt(0);
        								if	(acao	!=	ADICIONAR	&&	acao	!=	REMOVER)	{return;}
        								terminal.exibe(MvnControle.availableDevices());
        String strTipo = terminal.obtem(MSG_PROMPT_TIPODISPOSITIVO, "");
        if (strTipo.isEmpty()) {return;}
... 
                                               Nome da classe 
                                                              Método estático
```
## **Classes abstratas na MVN**

**package mvn.controle;** 

- **import java.io.BufferedReader;**
- **import java.io.IOException;**
- **import java.io.PrintStream;**

**public abstract class Terminal{ private static final String** *PROMPT\_STRING= "> ";*  **private static final int** *TERMINAL\_WIDTH= 80;*  **private static final String** *ERR\_NAO\_ESPECIFICADO= "Erro não especificado.";*  **private static final String** *ERR\_ENTRADA\_TECLADO= "Erro na entrada do terminal";*  **private BufferedReader in; private PrintStream out; private PrintStream err; private boolean ativado; private boolean debug; ...**

# **Classes abstratas na MVN**

**package mvn.controle;** 

```
...
public abstract class	Terminal{	
          ...	
          public Terminal(boolean debug){
                    this.debug = debug;
                    	 	this.ativado	=	true;	
                    in = setIn();
                    out = setOut();
                    err = setErr();
         a \}public	Terminal(){	
                    	 	this(false);	
          }	
          public void	desativa(){	
                    	 	ativado	= false;}	
          public void	ativa(){	
                    	 	ativado	=	true;}	
...	
protected abstract BufferedReader setIn();	
protected abstract PrintStream setOut();	
protected abstract PrintStream setErr();		...
```
# **Interfaces na MVN**

```
package mvn;
import mvn.controle.MVNException;
public interface	Dispositivo{	
public static final	String	ERR_WRITEONLYDEVICE=	"Dispositivo	
       \"%s\"	 disponí-vel	somente	para	escrita.";	
public static final	String	ERR_READONLYDEVICE=	"Dispositivo	
       \"%s\"	 disponí-vel	somente	para	leitura.";
```

```
public void escrever(Bits8	in)	throws MVNException;	
public	Bits8	ler()	throws MVNException;	
public boolean podeLer();	
public boolean podeEscrever();	
public void	reset()	throws MVNException;	
public Bits8 skip(Bits8 val) throws MVNException;
public	Bits8	position()	throws MVNException;	
public	Bits8	size()	throws MVNException;
```
# **Interfaces na MVN**

```
package mvn.dispositivo;
public class Disco implements Dispositivo {
public	Disco(String	arquivo,	char modoOperacao)	throws MVNException	{	
           								switch	(modoOperacao)	{	
                												case MODO_LEITURA:	
                      																this.modoOperacao	=	LEITURA;	
                      																break;	
                												case MODO_ESCRITA:	
                      																this.modoOperacao	=	ESCRITA;	
                      																break;	
                												case MODO_LEITURAESCRITA:	
                      																this.modoOperacao	=	LEITURAESCRITA;	
                      																break;	
                default:
                      																this.modoOperacao	=	INVALIDO;	}
           this.arquivo = new File(arquivo);
           outFile = null;
           inFile = null;initializeDevice();
     				}
```
# **Interfaces na MVN – continuação**

**package mvn.dispositivo;**

```
public class	Disco	implements	Dispositivo	{	
...	
         public void escrever(Bits8	in)	throws MVNException{	
     //código de escrever} ;
         public	Bits8	ler()	throws MVNException{	
         //código	de	ler}	;	
         public boolean podeLer(){	
                   	 	return modoOperacao	==	LEITURA	||	modoOperacao	==	LEITURAESCRITA;}
          ...
```
# **Tratando Exceções**

```
public void	reset()	throws MVNException	{	
          if (podeLer()) {
             try {
 Trata IOException inFile.close();
                 \inFile = new FileInputStream(arquivo);
              \} catch (IOException ex) {
                  \overline{\text{throw}} new MVNException(ERR_IOERROR,
        a <u><i>n n n n n n n n n n n n n n</u>
                                      					arquivo.getName());	
  B
          								}	else	{	
              // modo de operacao inadequado
              \blacksquare throw new MVNException(ERR_WRITEONLYDEVICE,
        \text{this});
  B
  b and \}Encapsula 
IOException como 
MVNException
```
# **Inicializando a MVN**

```
package mvn;
import mvn.controle.PainelControle;
```

```
/**	
 * <u>Classe que inicia a MVN.</u>
*/	
public class MvnPcs{	
/*** Controlador da MVN */
private static MvnControlemvnPcs;	
/*** Painel de Controle da MVN */private static PainelControle painel;	
public static void	main(String	args[]){	
        mvnPcs	=	new MvnControle();	
        painel	=	new PainelControle(mvnPcs,	false);	
        painel.mostrarTerminal();	
        }
}	//	Fim	da	Classe	MvnPcs
```
# **Dinâmica da Inicialização**

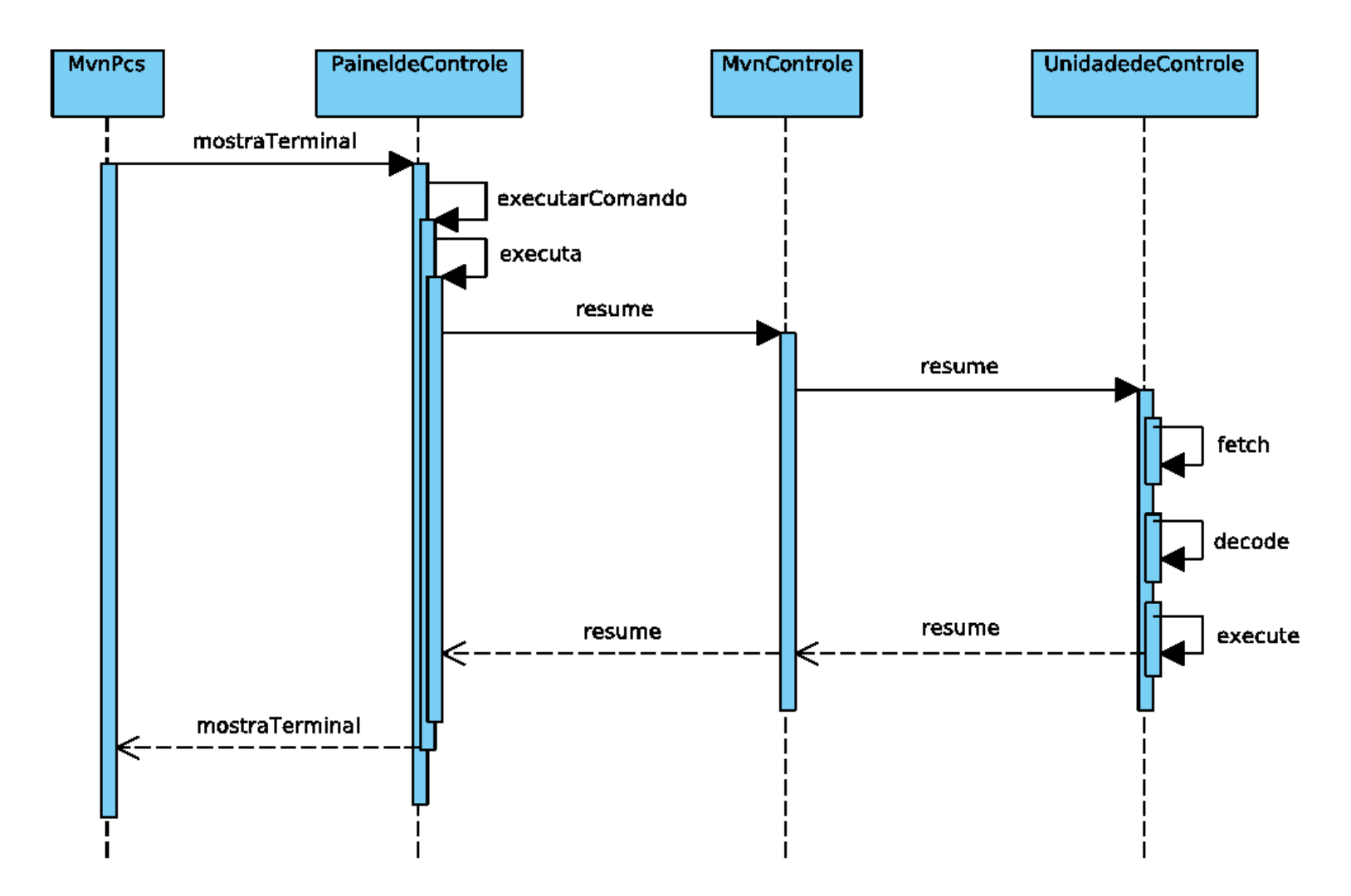

**}**

**public static void main(String args[]){** 

*mvnPcs = new MvnControle();* 

*painel = new PainelControle(mvnPcs, false);* 

*painel.mostrarTerminal();* 

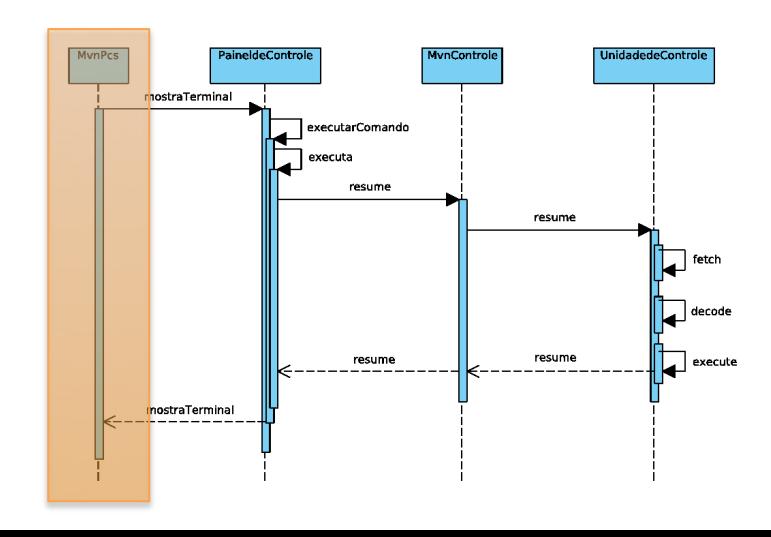

**public void mostrarTerminal(){** 

**}**

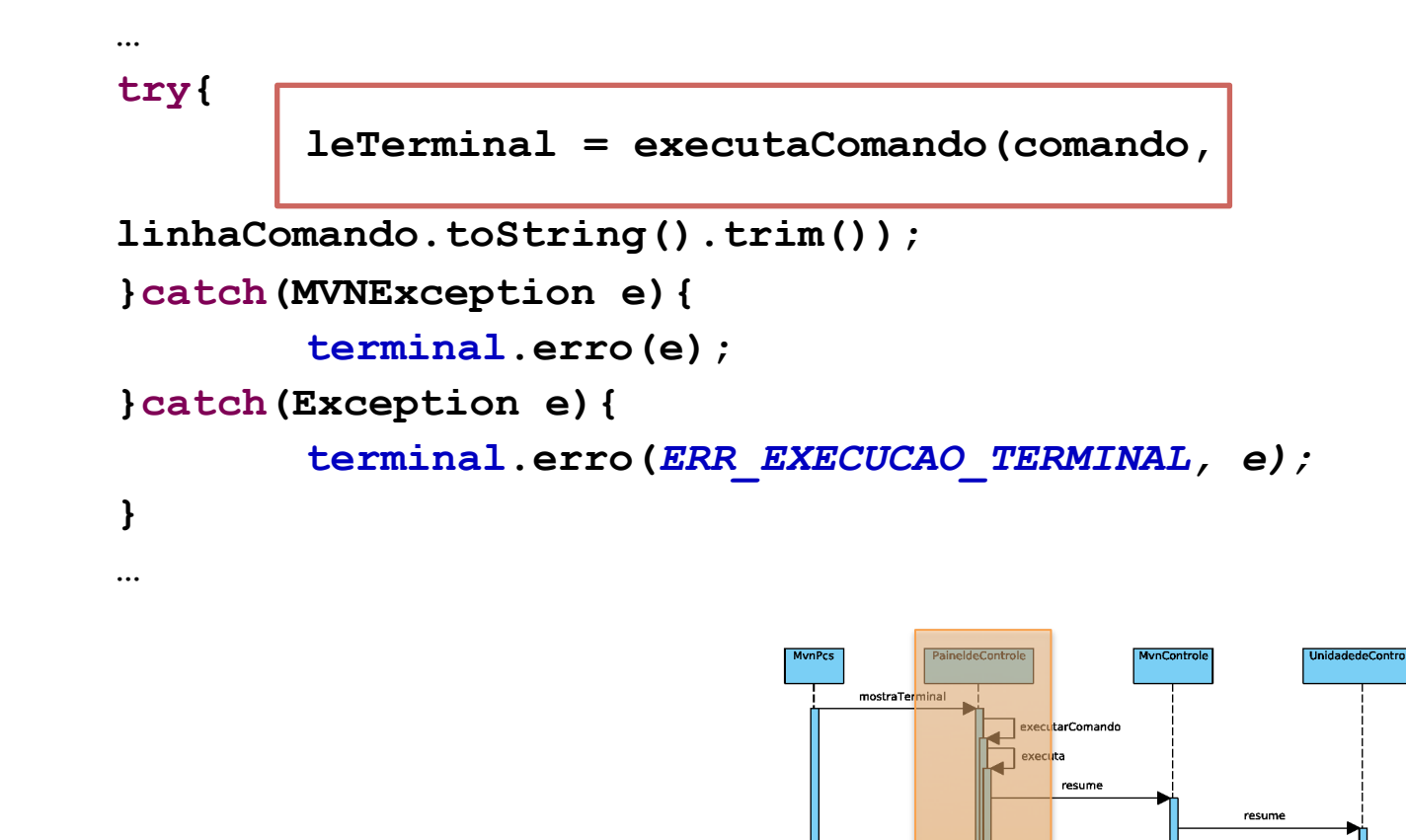

 $\Box$  fetch decode

execute

resume

resume

mostraTeminal

**private boolean executaComando(char comando, String parametros) throws MVNException {** 

**switch(comando){** 

**}**

 **case CMD\_INICIALIZA:** 

 **initialize();** 

 **break;** 

 **case CMD\_ASCII:** 

 **loadTextFiletoMemory(parametros);** 

 **break;** 

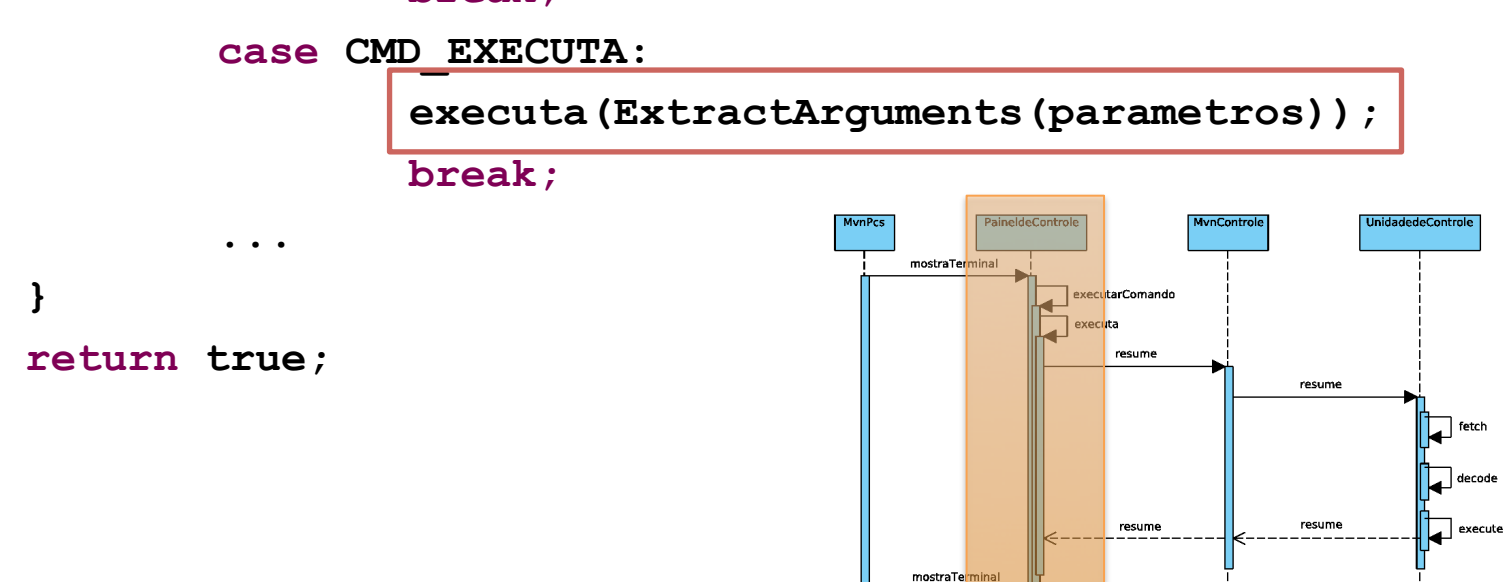

**private void executa(String[] args) throws MVNException{** 

```
boolean continueRunning;
```
**do{** 

 **}** 

 **…** 

**}**

**…**

 **continueRunning = mvn.resume();** 

```
 if(outputBuffer.length() > 0){
```
 **terminal.exibe(outputBuffer.toString());** 

 **outputBuffer.delete(0, outputBuffer.length());** 

```
}while(continueRunning);
```
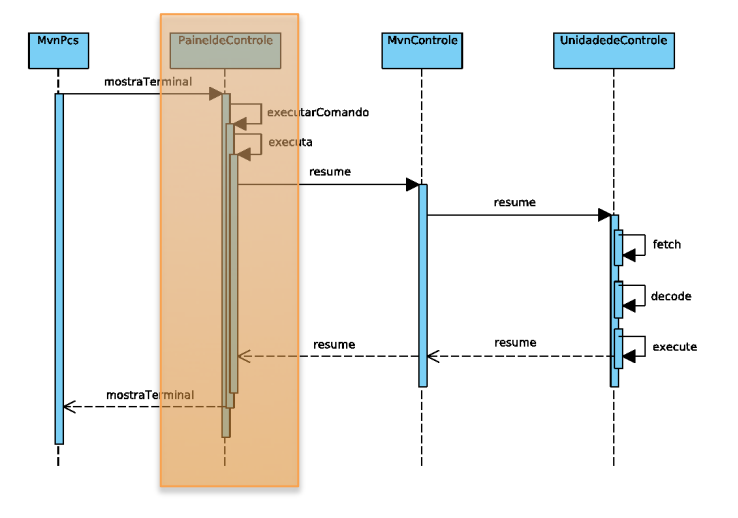

**public boolean resume() throws MVNException{** 

**boolean stillrunning = cpu.resume();** 

```
if(showRegs){ 
        outputInfo(cpu.obterRegs().toString()); 
}
```

```
return stillrunning;
```
**}**

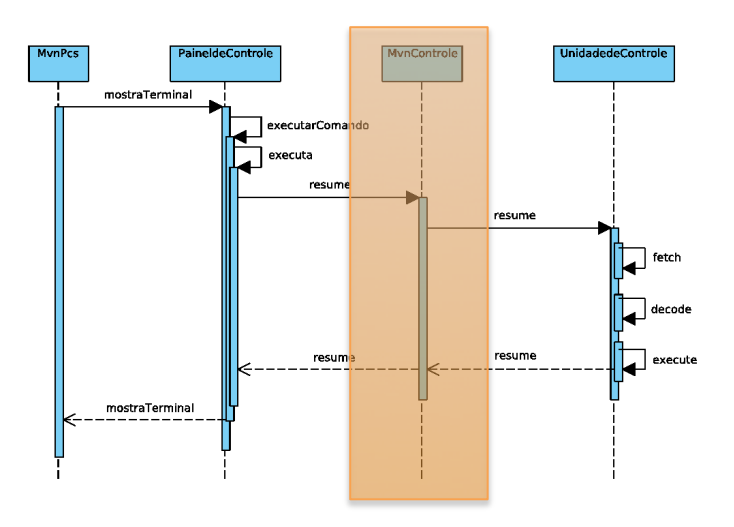

**public boolean resume() throws MVNException{** 

**fetch(); decode(); execute();** 

**}**

**return(regs.getRegister(***OP).toInt() != HM);* 

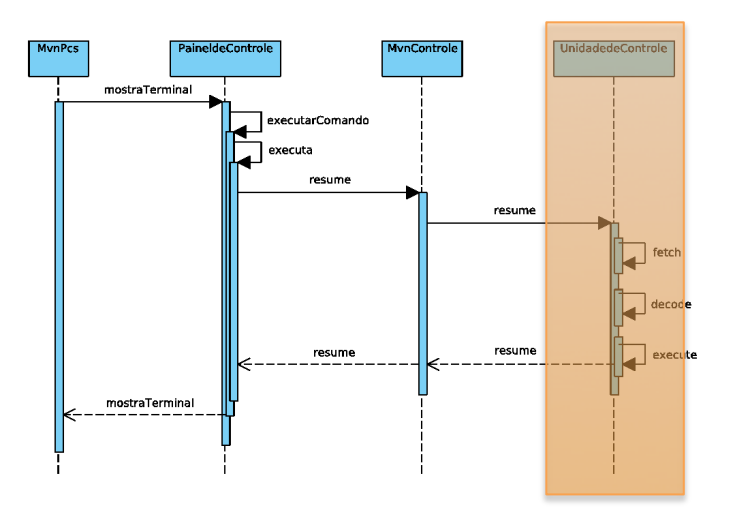

## **Bibliografia (Programação de Sistemas)**

#### Relíquias Preciosas

- Barron, D. W. *Assemblers and Loaders* (3rd. ed.) MacDonald/Elsevier, 1978
- Beck, L. L. *System Software An Introduction to Systems Programming* Addison-Wesley, 1996
- Calingaert, P. *Assemblers, Compilers and Program Translation* Computer Science Press, 1979
- Donovan, J. J. *Systems Programming* McGraw-Hill, 1972
- Duncan, F.G. *Microprocessor Programming and Software Development* Prentice Hall, 1979.
- Freeman, P. *Software System Principles* SRA, 1975
- Gear, C. W. *Computer Organization and Programming (3rd. ed.)* McGraw-Hill, 1980
- Graham, R. M. *Principles of Systems Programming* John Wiley & Sons, 1975
- Gust, P. *Introduction to Machine and Assembly Language Programming* Prentice Hall, 1985
- Maginnis, J. B. *Elements of Compiler Construction* Appleton-Century-Crofts, Meredith Co., 1972
- Presser, L. and White, J. R. *Linkers and Loaders* ACM Comp. Surveys, vol. 4, n. 3, pp. 149-168, 1972
- Rosen, S. (ed.) *Programming Systems and Languages* McGraw-Hill, 1967
- Tseng, V. (ed.) *Microprocessor Development and Development Systems* McGraw-Hill, 1982
- Ullman, J. D. *Fundamental Concepts of Programming Systems* Addison-Wesley, 1976
- Wegner, P. *Progr. Languages, Inf. Structures and Machine Organization* McGraw-Hill, 1968.
- Welsh, J. and McKeag, M. *Structured System Programming* Prentice-Hall,1980

# **Referências Bibliográficas**

Bryant R. E. and O'Hallaron, D. R. *Computer Systems: A Programmer's Perspective*, 2010.

DONOVAN, J. *Systems Programming*, 1972.

Leitura complementar:

**UM SIMULADOR-INTERPRETADOR PARA A LINGUAGEM DE MÁQUINA DO PATINHO FEIO.** 

**(João José Neto, Aspectos do Projeto de Software de um Minicomputador, Dissertação de Mestrado, EPUSP, S. Paulo, 1975, cap.3)**

#### **Transparências extraídas e alteradas de:**

José Neto, J., Sichman, J. S., Silva, P.S.M., Rocha, R.L.A. *Material didático da disciplina PCS 2024 – Laboratório de Fundamentos da Engenharia de Computação*, PCS/EPUSP, São Paulo, SP. 2005-2015.